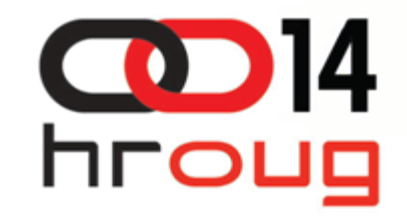

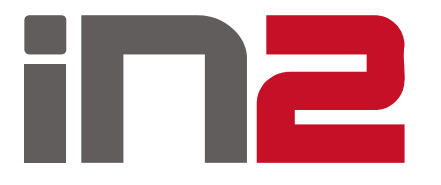

### Kako jednostavnije pre ći na višu verziju Formsa

Ivan Lovri ć, Vedran Latin 14.10.2009.

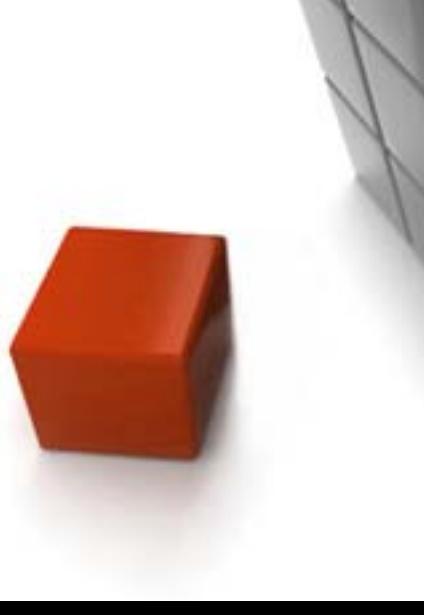

# Sadržaj prezentacije

- $\Box$ Predmet migracije
- $\Box$ Razlozi za migraciju
- $\Box$ Infrastruktura potrebna za migraciju
- $\Box$ Pilot migracija
- $\Box$ Migracija developerskih aplikacija
- $\Box$ Migracija repozitorija
- □ Migracija izvještaja
- **□ Alati korišteni tijekom migracije**

ヿ⊏

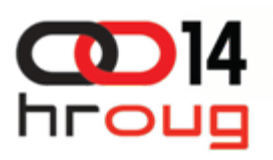

### Predmet migracije

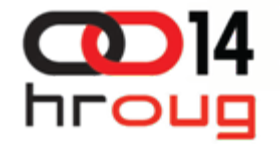

- □ 30 različitih aplikacija
- $\Box$ □ Period nastanka – od početka devedesetih do danas
- $\Box$ 10 "Designerskih" aplikacija
- $\Box$ 12 "Developerskih" aplikacija
- 8 "miješanih" aplikacija
- $\Box$ 450 formi
- $\Box$ 1000 izvještaja

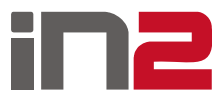

#### Razlozi za migraciju

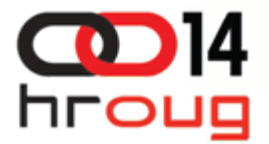

- $\Box$  Nastavak tehni čke podrške od strane Oracla (upravo objavljena nova verzija – 11g)
- Puno ve ća baza znanja (u odnosu na "novije" tehnologije)
- □ Krajnji korisnici nastavljaju koristiti poznato sučelje
- $\Box$  Jednostavnija implementacija naprednih funkcionalnosti u odnosu na Formse 6.0
- Jednostavnije održavanje u odnosu na Formse 6.0
- $\Box$  Kompatibilnost s Javom

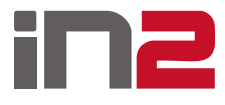

#### Infrastruktura potrebna za migraciju

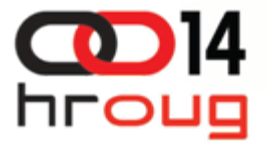

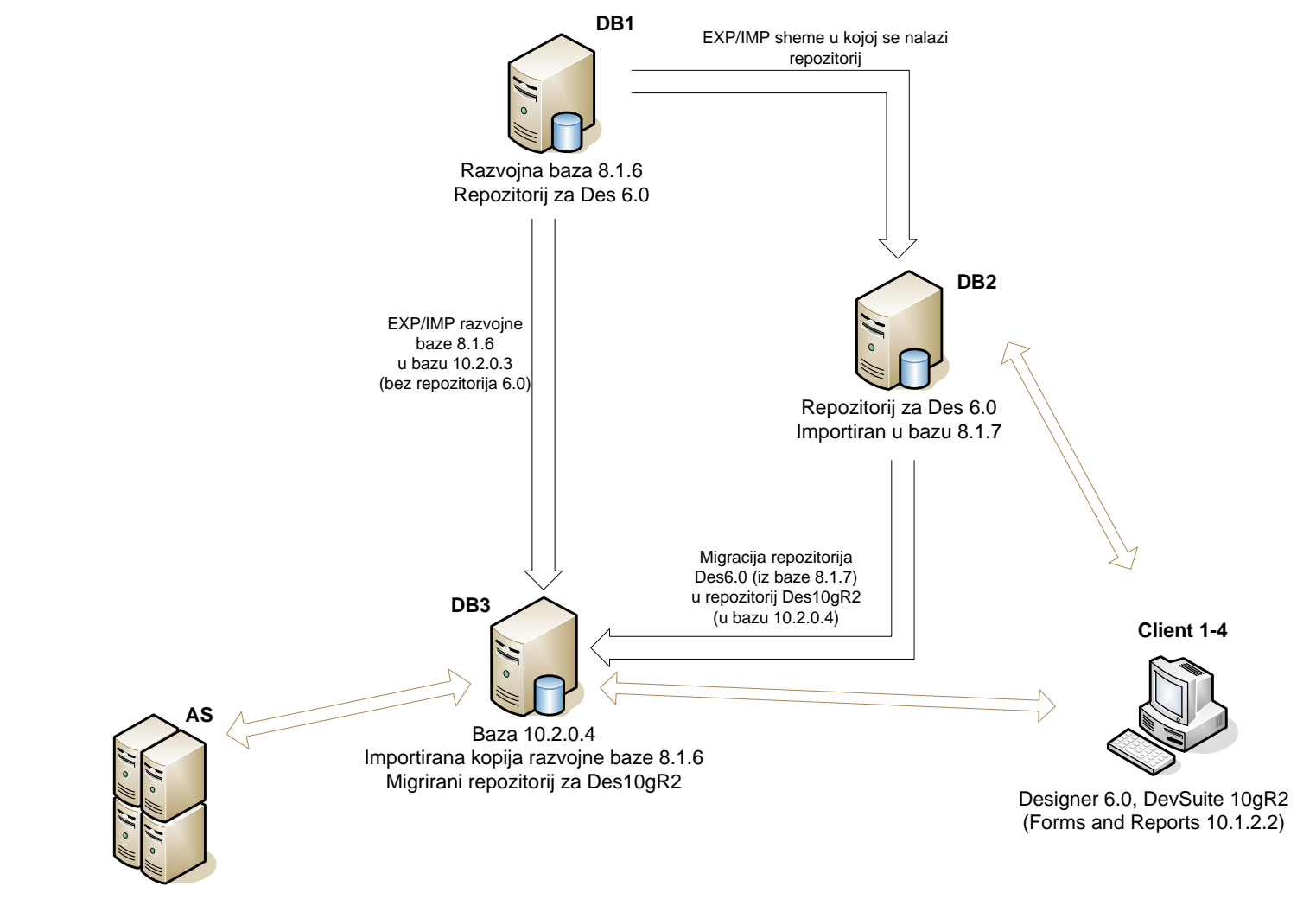

Oracle AS 10gR2 (10.1.2.2)

## Pilot migracija

![](_page_5_Picture_1.jpeg)

- $\Box$ Odabrane tri specifične aplikacije
- $\Box$ Instalirana infrastruktura
- **□ Uspostavljene procedure i standardi**
- $\Box$ Ažurirani postojeći alati za migraciju
- $\Box$  Kreirani novi alati
- $\Box$ Rezultat pilot migracije – detaljna kuharica

![](_page_5_Picture_8.jpeg)

# Migracija *developerskih* aplikacija

![](_page_6_Picture_1.jpeg)

- Procedure za komunikaciju s klijentom (D2kwutil biblioteka, TEXT IO paket, HOST built-in itd.)
	- Webutil
	- $\blacksquare$ Custom pisane procedure (JavaBeans)
- **D** Pozivanje i ispis izvještaja
	- *run\_product* zamijenjen s *run\_report\_object*
	- $\blacksquare$ Kreirane procedure za poziv izvještaja u zajedničkim bibliotekama
- □ Maksimiziranje prozora
	- ٠ Ne radi ispravno u *IAS* okruženju
	- $\blacksquare$ Kreirana nova procedura koja ispravno maksimizira prozore

![](_page_6_Picture_11.jpeg)

## Migracija repozitorija

![](_page_7_Picture_1.jpeg)

 $\Box$ Razlike u generatoru upita u starom i novom Desgineru

- $\blacksquare$  Stari *Designer* identifikatore iz *where* uvjeta prvo mapira na bazne tablice, a tek zatim na polja na formi
- $\blacksquare$ Novi *Designer* radi suprotno
- $\blacksquare$  Problem se javlja u svim podupitima <sup>u</sup>*where* dijelu glavnog *table usage-a* i bilo gdje u *where* dijelu *lookup table usage* - *a* na bloku
- $\blacksquare$  Posljedica – prilikom pokretanja migriranih formi, pokretanje upita na formi uzrokuje pogrešku
- $\overline{\phantom{a}}$  Rješenje – alat za usporedbu fmb datoteka te izmjena where uvjeta gdje je potrebno

![](_page_7_Picture_8.jpeg)

## Migracija repozitorija

![](_page_8_Picture_1.jpeg)

- $\Box$  Migracija LOV-ova
	- $\blacksquare$ Ne postoje kao objekti u *Designeru* 6.0, ve ć se generiraju implicitno
	- $\blacksquare$  U *Designeru* 6.0 nazivi polja za LOV se prvo čitaju s polja na formi, a zatim s odgovaraju će kolone iz server modela.
	- $\blacksquare$ Prilikom migracije se ovi podaci čitaju direktno iz server modela
	- $\blacksquare$  Nekim kolonama u LOV-u se kod migracije repozitorija ne dodjeljuje ispravna širina pa se ne prikazuju na ekranu
	- $\blacksquare$  Budu ći da se u Desgineru 6.0 LOV-ovi kreiraju kao *lookup table usage*, <sup>i</sup> na njima se pojavljuje problem sa generiranjem *where* uvjeta
	- $\blacksquare$  Rješenje – bazna skripta koja direktno u repozitoriju pronalazi i mijenja atribute takvih polja

![](_page_8_Picture_9.jpeg)

## Migracija repozitorija

![](_page_9_Picture_1.jpeg)

- $\Box$  Obaveznost polja
	- $\blacksquare$  *Designer* 6.0 obaveznost polja na *lookup* tablicama gleda prema obaveznosti stranog klju ča koji povezuje *lookup* tablicu sa glavnom tablicom na bloku
	- $\blacksquare$ *Designer* 10g uzima u obzir obaveznost pojedinog polja u *lookup* tablici
	- $\blacksquare$  Posljedica - migracijom su pogrešno prenesene informacije o obaveznosti polja na *lookup* tablicama
	- $\mathcal{L}_{\mathcal{A}}$  Rješenje – bazna skripta koja direktno u repozitoriju pronalazi i mijenja atribute takvih polja

![](_page_9_Picture_7.jpeg)

# Migracija izvještaja

![](_page_10_Picture_1.jpeg)

- $\Box$  Potrebno prona ći zamjenu za parametarsku formu *Reports Buildera*
	- ٠ 1) Migracija parametarskih formi i korištenje Oracle HTML parametarskih formi.
	- $\blacksquare$ II) Kreiranje custom parametarske forme
	- $\blacksquare$  Zbog ograni čenja HTML formi (izgled, nemogu ćnost korištenja nekih vrsta polja, itd.) odabrana opcija II
- □ Kreirana forma koja se dinamički mijenja prema definiciji izvještaja u bazi
	- Može se koristiti i u daljnjem razvoju
- **□ Za migraciju postojećih izvještaja u takav sustav, korišten je** alat za ekstrakciju parametara iz izvještaja

![](_page_10_Picture_9.jpeg)

# Migracija izvještaja

![](_page_11_Picture_1.jpeg)

- $\Box$  Slanje *recordgroup* parametra u izvještaj
	- Nije podržano u izvještajima verzije 10g
	- $\overline{\phantom{a}}$  Rješenje - kreirane tablice u bazi koje se pune i prazne u autonomnoj transakciji
- U konfiguracijskim datotekama aplikacijskog poslužitelja definirani fontovi korišteni u izvještajima
- Podešeni ostali parametri *Report Servera* potrebni u okruženju  $10g$

![](_page_11_Picture_7.jpeg)

# Alati korišteni tijekom migracije

![](_page_12_Picture_1.jpeg)

- $\Box$  Context Switcher Tool
	- $\blacksquare$  Brza promjena postavki za pojedinu aplikaciju za oba okruženja (60 i 10g)
	- $\blacksquare$ Izmjena osnovnih parametara u Registryju
	- $\blacksquare$ Izmjena designerovih parametara u Registryju
	- $\blacksquare$ Kreiranja potrebnih foldera
	- $\blacksquare$ Kreiranje potrebnih konfiguracijskih datoteka

![](_page_12_Picture_8.jpeg)

### Context Switcher Tool

![](_page_13_Picture_1.jpeg)

![](_page_13_Picture_18.jpeg)

# Alati korišteni tijekom migracije

![](_page_14_Picture_1.jpeg)

- $\Box$  Designer Migration Tool
	- $\blacksquare$ Skripta *frmplsqlconv*.*bat* nije prilago đena obradi ve ćeg broja datoteka
	- $\blacksquare$ DMT koristi Oracle skriptu *frmplsqlconv*.*bat* i njezine postavke
	- Omogu ćava *batch* obradu
	- $\blacksquare$ Filtriranje datoteka prema tipu i prema datumu promjene
	- $\blacksquare$ Definiranje odredišnog direktorija te direktorija za spremanje logova
	- П Normalizacija imena datoteka
	- $\blacksquare$  Automatsko prevo đenje konvertiranih datoteka i spremanje u odgovaraju ći direktorij, spremne za isporuku ili daljnju analizu

![](_page_14_Picture_10.jpeg)

# Designer Migration Tool

![](_page_15_Picture_1.jpeg)

![](_page_15_Picture_22.jpeg)

# Alati korišteni tijekom migracije

![](_page_16_Picture_1.jpeg)

- $\Box$  Module Compile Tool
	- $\blacksquare$ Zamjena za ru čno pisanje *compile* skripti
	- $\blacksquare$  Za slu čajeve kada je potrebno prevesti čitavu aplikaciju ili veliki broj formi
	- $\blacksquare$ Mogu ćnost odabire prema tipu datoteke
	- $\blacksquare$ Normalizacija naziva datoteka
	- $\blacksquare$ Konverzija izvještaja u JSP format

![](_page_16_Picture_8.jpeg)

## Module Compile Tool

![](_page_17_Picture_1.jpeg)

![](_page_17_Picture_16.jpeg)

# Alati korišteni tijekom migracije

![](_page_18_Picture_1.jpeg)

- $\Box$  Extract Report Parameters Tool
	- $\blacksquare$ ■ lz postojećih izvještaja (JSP) ekstrahira parametre
	- $\blacksquare$ Obrada ve ćeg broja datoteka istovremeno
	- $\blacksquare$ Dohva ća sve relevantne atribute parametara
	- $\blacksquare$ Kreira sve potrebne insert skripte za bazu

![](_page_18_Picture_7.jpeg)

### Extract Report Parameters Tool

![](_page_19_Picture_1.jpeg)

![](_page_19_Picture_20.jpeg)

![](_page_20_Picture_0.jpeg)

IN2 d.o.o. Marohnićeva 1/1 10000 Zagreb, HR tel: +385 1 6386 800 www.in2.hr

![](_page_20_Picture_2.jpeg)